## *Cálculo del período*

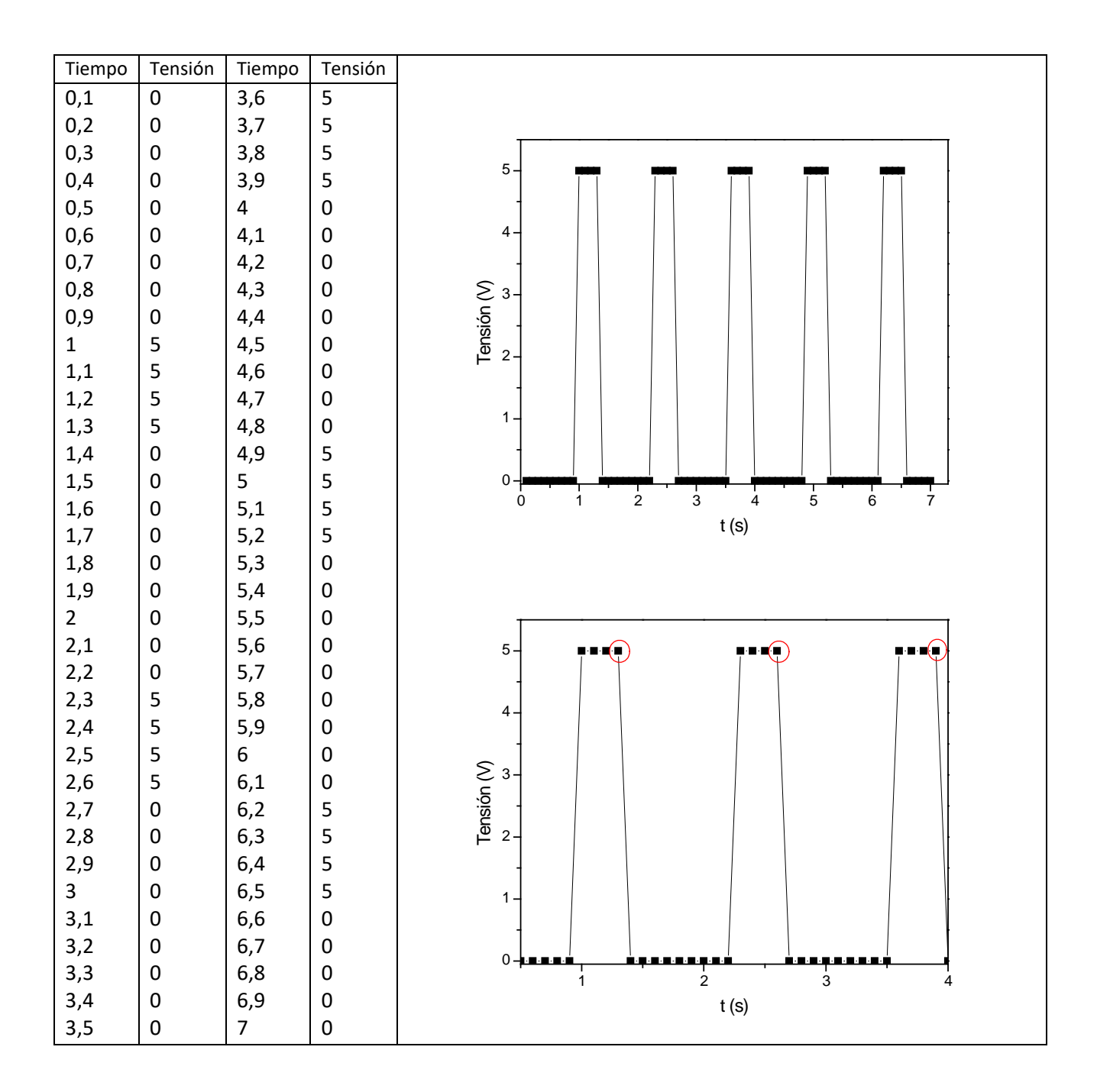

## **Tiempo asociado a cada flanco de bajada:**

- **1-** Seleccionar la columna Tensión.
- **2-** Ir a **Worksheet** > **Worsheet Query** > Seleccionar las columnas que se quieren usar y escribir la condición. Si se quiere los flancos de bajada entonces la condición es

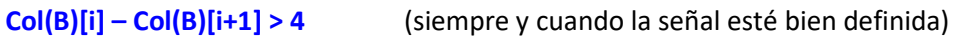

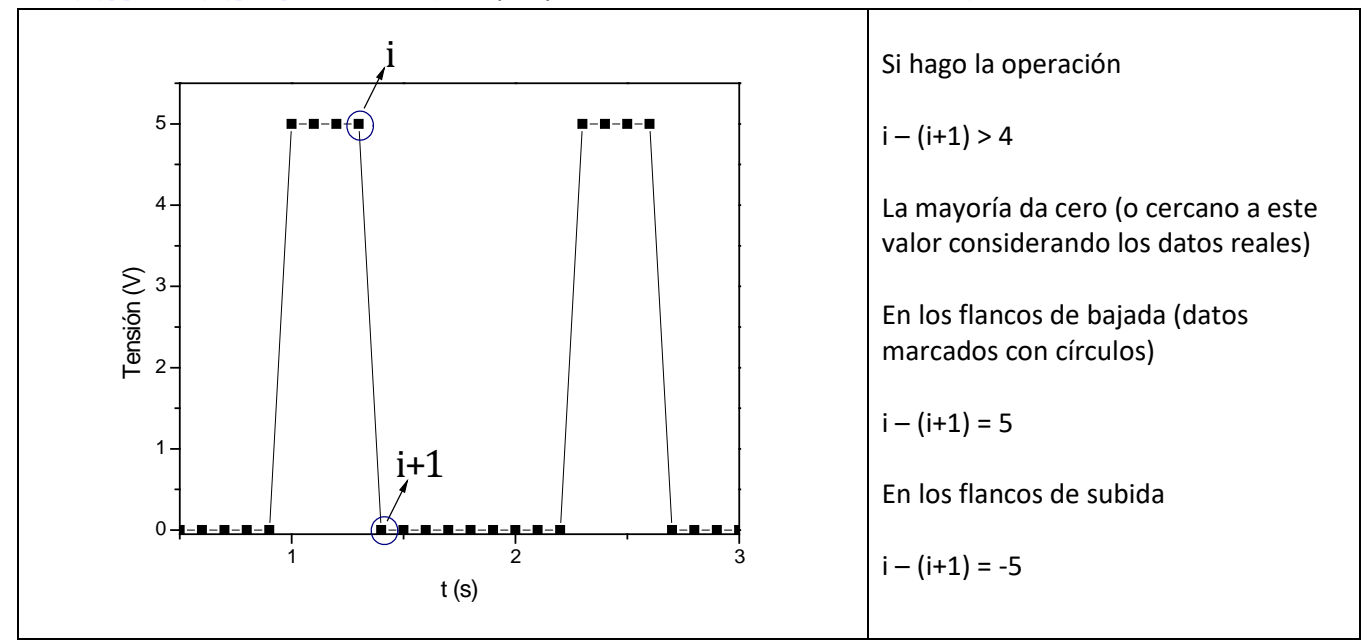

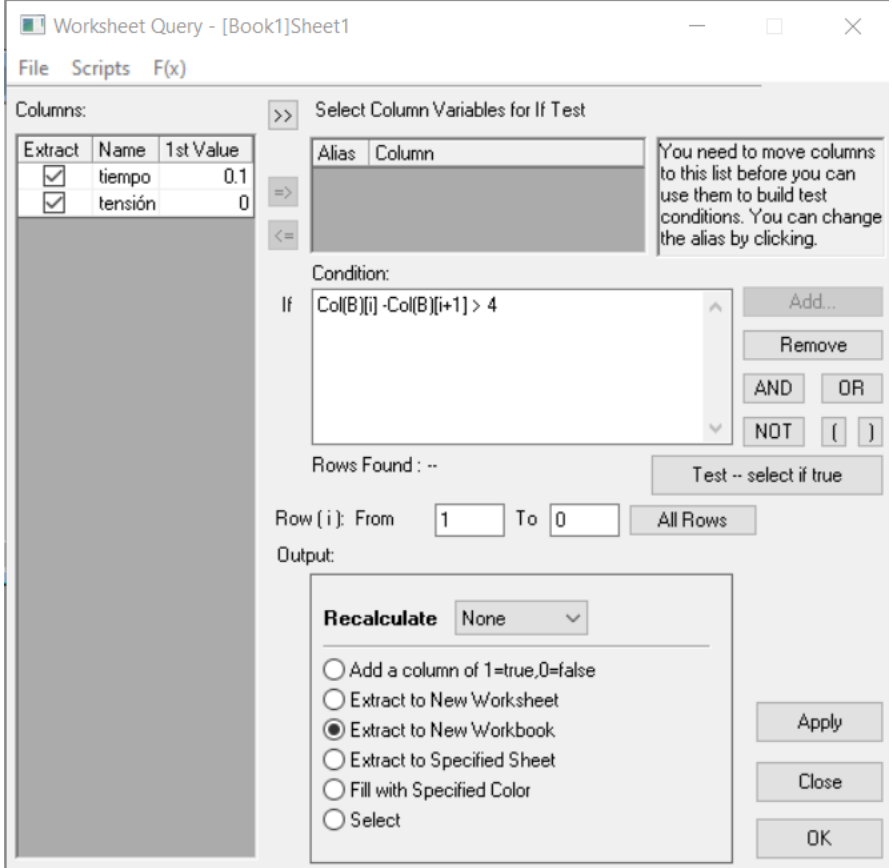

**3-** Esta operación genera una nueva tabla de datos con la información filtrada (se queda con el elemento *i*).

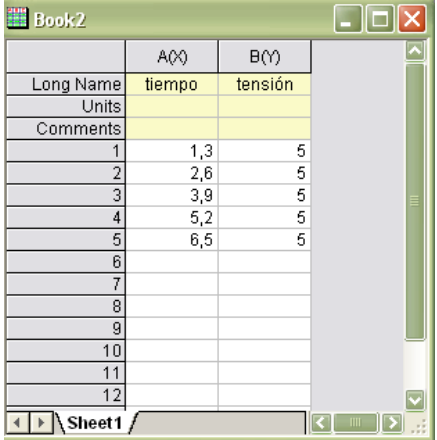

- **4-** El período del péndulo está definido por 3 obturaciones. Por lo tanto, para calcular el período tengo que considerar 3 picos (en este caso, los flancos de bajada). Agrego una nueva columna y calculo el período usando *Set Coumn Values*: **Col(A)[i+2]-Col(A)[i]** (de la lista filtrada y suponiendo que en Col(A) están los tiempos).
- **5-** Luego con esta lista de períodos hacer estadística usando la opción *Statistics on Columns* (como hicimos en la práctica de Estadística) y obtener  $\bar{T} \pm Error$